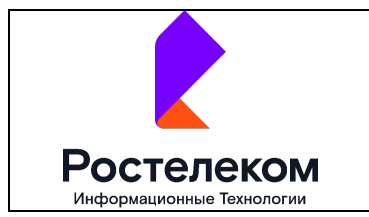

#### Инструкция по установке. Безопасный репозиторий РТК-Феникс

# ИНСТРУКЦИЯ ПО УСТАНОВКЕ. БЕЗОПАСНЫЙ РЕПОЗИТОРИЙ РТК-ФЕНИКС

РЕДАКЦИЯ 1.0

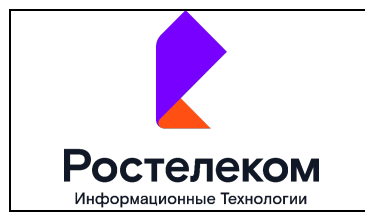

# **Оглавление**

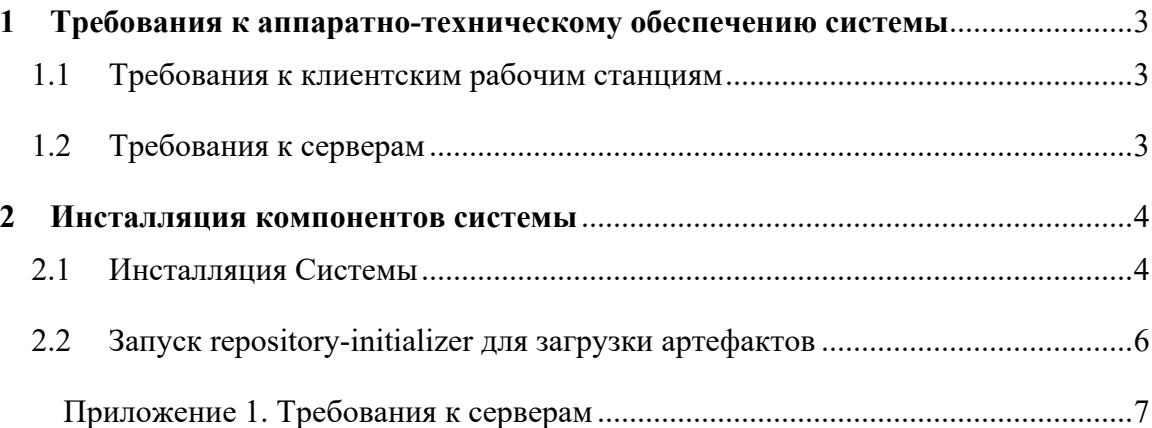

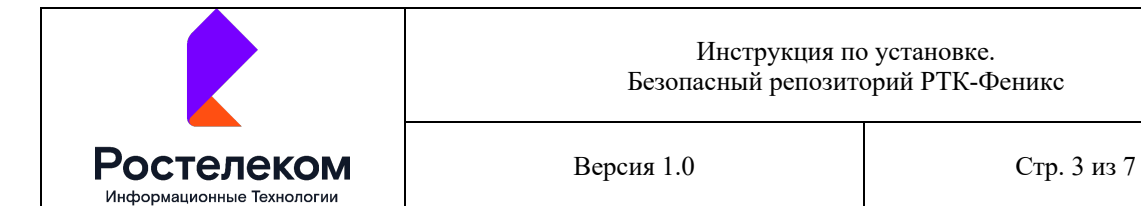

# **1 Требования к аппаратно-техническому обеспечению системы**

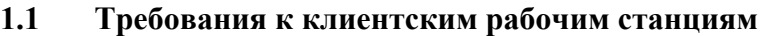

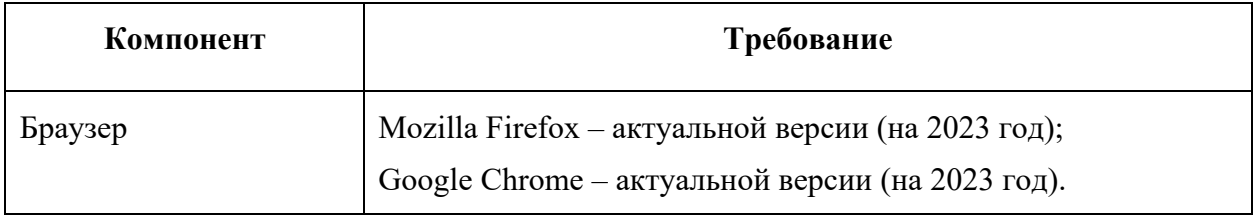

Пользовательский интерфейс подсистемы выполнен в виде страницы, открывающейся в отдельном окне web-браузера.

Для доступа к Системе необходимо открыть web-браузер, ввести в адресной строке URL-адрес стартовой страницы, полученный от производителя.

## **1.2 Требования к серверам**

Требования к серверам приведены в Приложение 1. Требования к серверам.

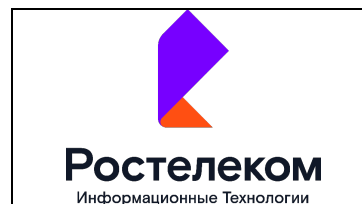

# **2 Инсталляция компонентов системы**

### **2.1 Инсталляция Системы**

Инсталляция системы выполняется на RedOS 7.3 по следующему алгоритму.

- 1. Скопировать из дистрибутивного пакета, размещенного в nexus.rt.ru/repository/rit\_protectedrepo, каталог repository-infrastructure/
- 2. Выполнить установку и настройку серверов nexus oss в соответствии с инструкцией с официального сайта, выполнить настройки:
- yum install java-1.8.0-openjdk
- Загрузить дистрибутив nexus oss и распаковать в каталоги в соответствии с инструкцией с официального сайта
- создать пользователя для службы nexus
- заполнить unit файл systemd /etc/systemd/system/nexus.service
- Выполнить применение юнит файла в systemd
- Выполнить запуск сервиса systemctl start nexus и проверить логи службы.
- Создать служебные учётные записи
- Создать blobs и поддерживаемые репозитории python-скриптами из директории repository-infrastructure/utilities/create\_nexus\_repos.
- 3. Выполнить установку и настройку внешних балансировщиков, установить nginx и настроить правила балансировки:
- yum install nginx
- Загрузить конфигурацию из файла repository-infrastructure/docker/nginx/nginx.conf
- расположить конфигурационные файлы в каталоге /etc/nginx/conf.d/
- проверить корректность конфигурации через запуск nginx -t
- выполнить запуск сервиса systemetl start nginx
- проверить, что служба запустилась: systemctl status nginx и слушаются заданные в конфигурации порты через вызов netstat -nlp
- 4. Выполнить установку внутренних балансировщиков и применить конфигурацию с правилами балансировки сервисов для внутреннего взаимодействия:
- yum install haproxy

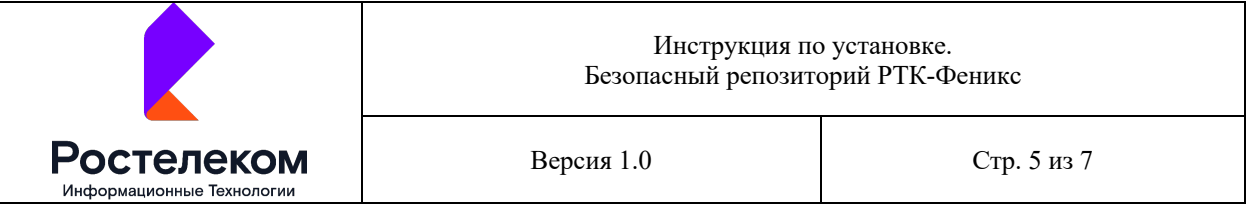

- Загрузить конфигурацию из файла repositoryinfrastructure/configuration/production/haproxy/haproxy.cfg
- расположить основной конфигурационный файл в каталоге /etc/haproxy/
- проверить корректность конфигурации через запуск haproxy -c -f haproxy.cfg
- выполнить запуск сервиса systemctl start haproxy
- проверить, что служба запустилась: systemctl status haproxy и слушаются заданные в конфигурации порты через вызов netstat -nlp
- 5. Развернуть приложения репозитория, выполнив в системе управления Ansible запуск yaml-файлов сценариев из каталога repository-infrastructure/ansible. По информации, заданной в конфигурационных файлах, будут развёрнуты БД, сервисы и GUI.

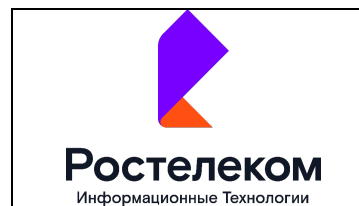

#### **2.2 Запуск repository-initializer для загрузки артефактов**

#### **Предварительные условия**

Установлена openjdk-11 и выше

Cетевые доступы:

- сервер источник артефактов,
- сервер базы данных storage-initializer
- сервис repository-manager

Привилегии на выполнение java и изменение файлов.

#### **Подготовка**

- 1. Установить из дистрибутива repository-initializer-main.jar в каталог target
- 2. Настройка
	- a. Скопировать файлы application.conf, logback.xml в target из repository-initializer/src/main/resources
	- b. Заполнить настройки логирования в logback.xml
	- c. Настроить сетевые доступы в application.conf
	- d. Настроить репозитории источника и потребителя в разделах nexus.url, repositories

#### **Запуск**

- 1. Запустить утилиту repository-initializer-main.jar
- 2. Завершение Работа завершена если в консоли выдано сообщение Nothing to do
- 3. Контроль выполнения Проверить записи в БД initializer и в БД manager

Сверить записи при расхождении.

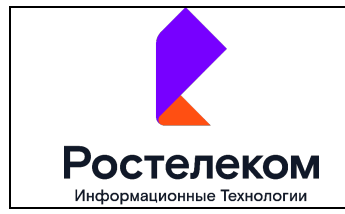

#### Инструкция по установке. Безопасный репозиторий РТК-Феникс

Версия 1.0 Стр. 7 из 7

# **Приложение 1. Требования к серверам**

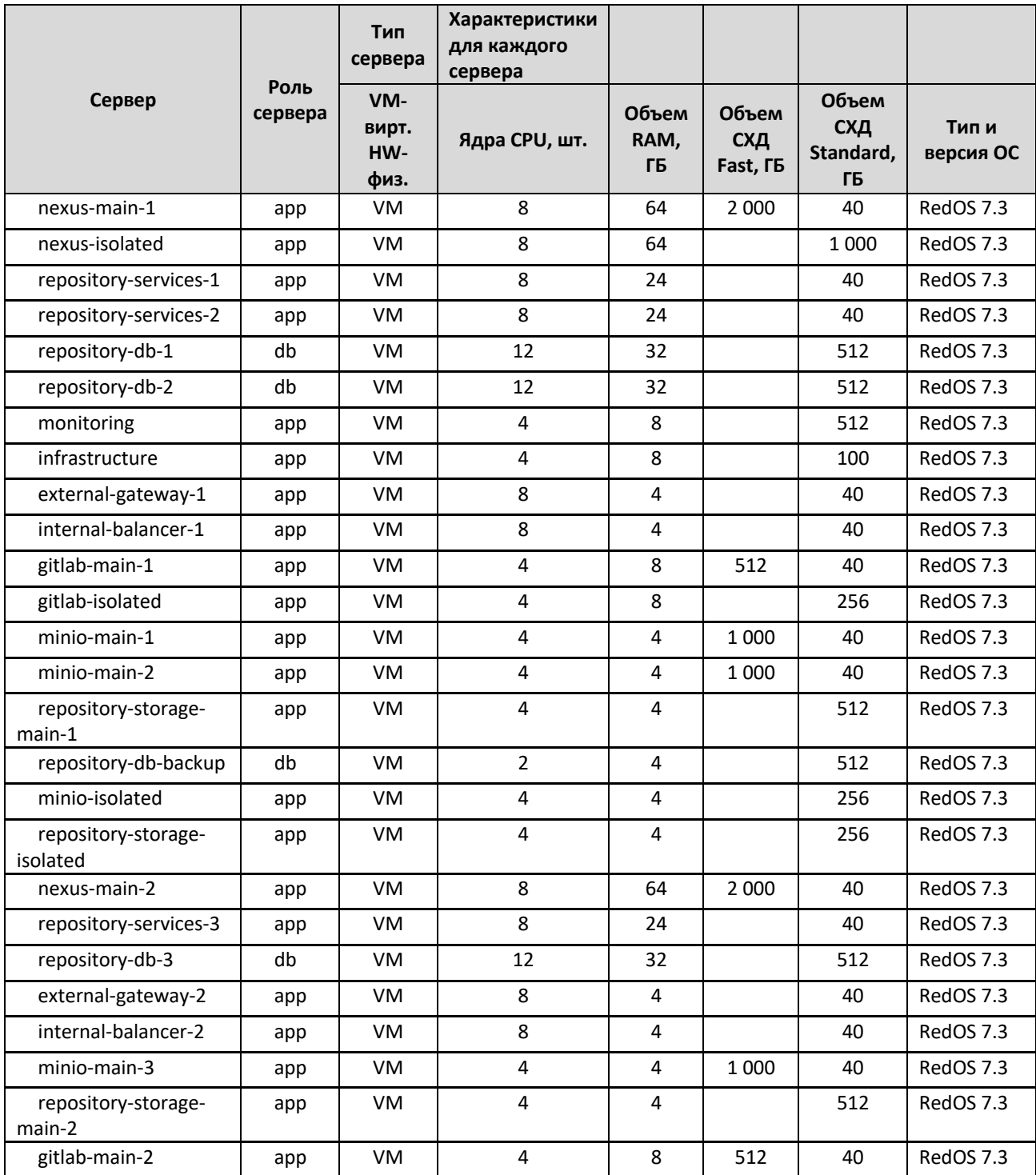